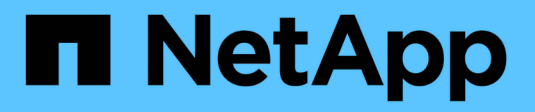

## **Install using Trident operator**

Astra Trident

NetApp April 17, 2024

This PDF was generated from https://docs.netapp.com/us-en/trident-2304/trident-get-started/kubernetesdeploy-operator.html on April 17, 2024. Always check docs.netapp.com for the latest.

# **Table of Contents**

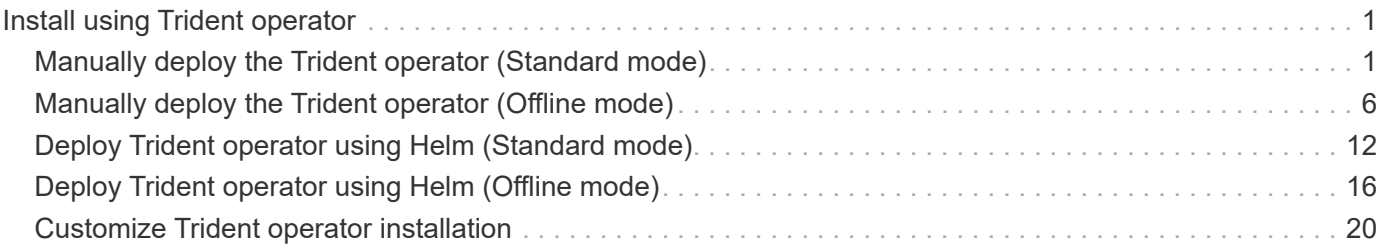

# <span id="page-2-0"></span>**Install using Trident operator**

## <span id="page-2-1"></span>**Manually deploy the Trident operator (Standard mode)**

You can manually deploy the Trident operator to install Astra Trident. This process applies to installations where the container images required by Astra Trident are not stored in a private registry. If you do have a private image registry, use the [process for](#page-7-0) [offline deployment](#page-7-0).

## **Critical information about Astra Trident 23.04**

**You must read the following critical information about Astra Trident.**

## **Critical information about Astra Trident**

- Kubernetes 1.27 is now supported in Trident. Upgrade Trident prior to upgrading Kubernetes.
- Astra Trident strictly enforces the use of multipathing configuration in SAN environments, with a recommended value of find multipaths: no in multipath.conf file.

Use of non-multipathing configuration or use of find multipaths: yes or find multipaths: smart value in multipath.conf file will result in mount failures. Trident has recommended the use of find multipaths: no since the 21.07 release.

## **Manually deploy the Trident operator and install Trident**

Review [the installation overview](https://docs.netapp.com/us-en/trident-2304/trident-get-started/kubernetes-deploy.html) to ensure you've met installation prerequisites and selected the correct installation option for your environment.

## **Before you begin**

Before you begin installation, log in to the Linux host and verify it is managing a working, [supported](https://docs.netapp.com/us-en/trident-2304/trident-get-started/requirements.html) [Kubernetes cluster](https://docs.netapp.com/us-en/trident-2304/trident-get-started/requirements.html) and that you have the necessary privileges.

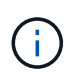

With OpenShift, use  $\infty$  instead of kubectl in all of the examples that follow, and log in as **system:admin** first by running oc login -u system:admin or oc login -u kubeadmin.

1. Verify your Kubernetes version:

kubectl version

2. Verify cluster administrator privileges:

```
kubectl auth can-i '*' '*' --all-namespaces
```
3. Verify you can launch a pod that uses an image from Docker Hub and reach your storage system over the pod network:

```
kubectl run -i --tty ping --image=busybox --restart=Never --rm -- \
   ping <management IP>
```
#### **Step 1: Download the Trident installer package**

The Astra Trident installer package contains everything you need to deploy the Trident operator and install Astra Trident. Download and extract the latest version of the Trident installer from [the](https://github.com/NetApp/trident/releases/latest) *[Assets](https://github.com/NetApp/trident/releases/latest)* [section on](https://github.com/NetApp/trident/releases/latest) [GitHub.](https://github.com/NetApp/trident/releases/latest)

```
wget https://github.com/NetApp/trident/releases/download/v23.04.0/trident-
installer-23.04.0.tar.gz
tar -xf trident-installer-23.04.0.tar.gz
cd trident-installer
```
#### **Step 2: Create the** TridentOrchestrator **CRD**

Create the TridentOrchestrator Custom Resource Definition (CRD). You will create a TridentOrchestrator Custom Resources later. Use the appropriate CRD YAML version in deploy/crds to create the TridentOrchestrator CRD.

```
kubectl create -f
deploy/crds/trident.netapp.io_tridentorchestrators_crd_post1.16.yaml
```
#### **Step 3: Deploy the Trident operator**

The Astra Trident installer provides a bundle file that can be used to install the operator and create associated objects. The bundle file is an easy way to deploy the operator and install Astra Trident using a default configuration.

• For clusters running Kubernetes 1.24 or earlier, use bundle pre 1 25.yaml.

• For clusters running Kubernetes 1.25 or later, use bundle post 1 25.yaml.

### **Before you begin**

• By default, the Trident installer deploys the operator in the trident namespace. If the trident namespace does not exist, create it using:

```
kubectl apply -f deploy/namespace.yaml
```
- To deploy the operator in a namespace other than the trident namespace, update serviceaccount.yaml, clusterrolebinding.yaml and operator.yaml and generate your bundle file using the kustomization.yaml.
	- 1. Create the kustomization.yaml using the following command where *<bundle>* is bundle pre 1 25 or bundle post 1 25 based on your Kubernetes version.

cp kustomization <br/>bundle>.yaml kustomization.yaml

2. Compile the bundle using using the following command where <bundle> is bundle pre 1 25 or bundle post 1 25 based on your Kubernetes version.

kubectl kustomize deploy/ > deploy/<bundle>.yaml

#### **Steps**

1. Create the resources and deploy the operator:

kubectl create -f deploy/<bundle>.yaml

2. Verify the operator, deployment, and replicasets were created.

kubectl get all -n <operator-namespace>

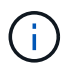

There should only be **one instance** of the operator in a Kubernetes cluster. Do not create multiple deployments of the Trident operator.

#### **Step 4: Create the** TridentOrchestrator **and install Trident**

You can now create the TridentOrchestrator and install Astra Trident. Optionally, you can [customize your](#page-21-0) [Trident installation](#page-21-0) using the attributes in the TridentOrchestrator spec.

```
kubectl create -f deploy/crds/tridentorchestrator cr.yaml
tridentorchestrator.trident.netapp.io/trident created
kubectl describe torc trident
Name: trident
Namespace:
Labels: <none>
Annotations: <none>
API Version: trident.netapp.io/v1
Kind: TridentOrchestrator
...
Spec:
   Debug: true
   Namespace: trident
Status:
   Current Installation Params:
     IPv6: false
     Autosupport Hostname:
     Autosupport Image: netapp/trident-autosupport:23.04
     Autosupport Proxy:
     Autosupport Serial Number:
   Debug: true
     Image Pull Secrets:
     Image Registry:
     k8sTimeout: 30
     Kubelet Dir: /var/lib/kubelet
   Log Format: text
     Silence Autosupport: false
     Trident Image: netapp/trident:23.04.0
 Message: Trident installed Namespace:
trident
 Status: Installed
   Version: v23.04.0
Events:
   Type Reason Age From Message ---- ------ ---- ---- -------Normal
     Installing 74s trident-operator.netapp.io Installing Trident Normal
     Installed 67s trident-operator.netapp.io Trident installed
```
## **Verify the installation**

There are several ways to verify your installation.

#### **Using** TridentOrchestrator **status**

The status of TridentOrchestrator indicates if the installation was successful and displays the version of Trident installed. During the installation, the status of TridentOrchestrator changes from Installing to Installed. If you observe the Failed status and the operator is unable to recover by itself, [check the logs.](https://docs.netapp.com/us-en/trident-2304/troubleshooting.html)

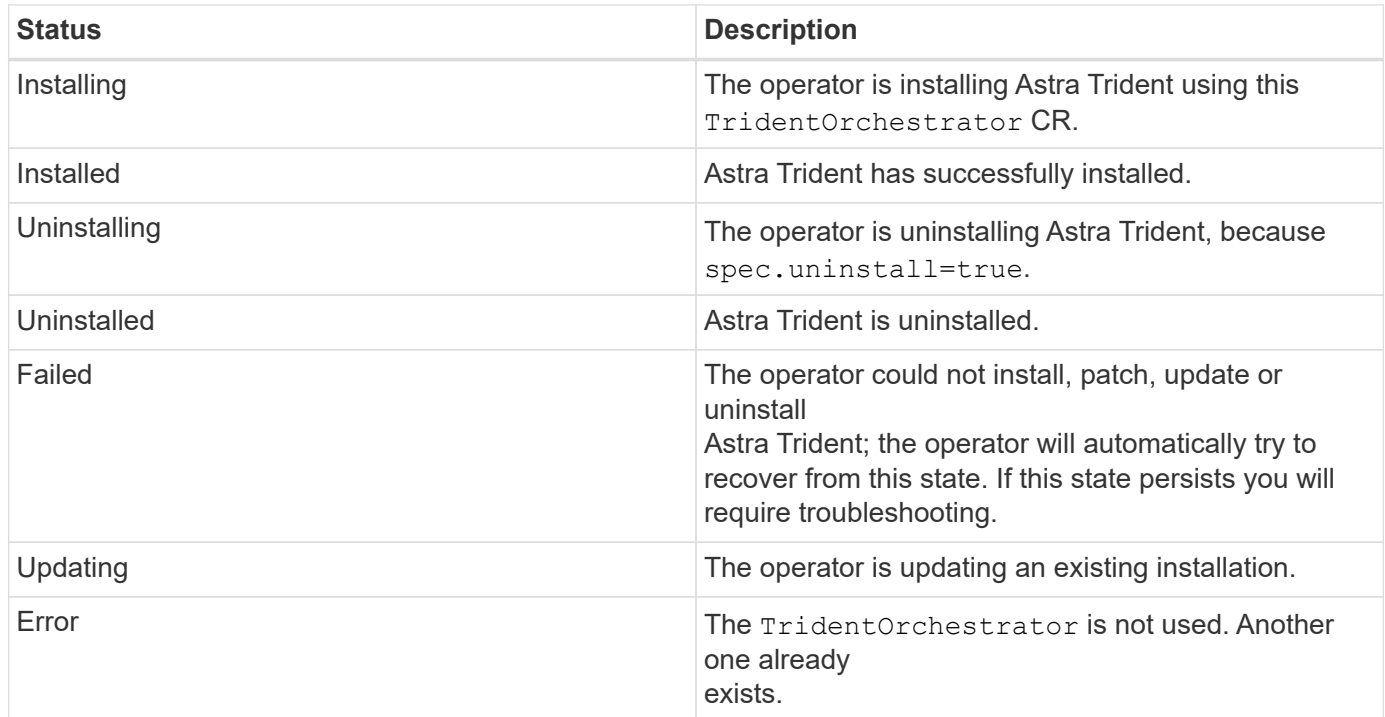

#### **Using pod creation status**

You can confirm if the Astra Trident installation completed by reviewing the status of the created pods:

```
kubectl get pods -n trident
NAME READY STATUS RESTARTS
AGE
trident-controller-7d466bf5c7-v4cpw 6/6 Running 0
1m
trident-node-linux-mr6zc 2/2 Running 0
1m
trident-node-linux-xrp7w 2/2 Running 0
1m
trident-node-linux-zh2jt 2/2 Running 0
1m
trident-operator-766f7b8658-ldzsv 1/1 Running 0
3m
```
#### **Using** tridentctl

You can use trident ctl to check the version of Astra Trident installed.

```
./tridentctl -n trident version
+----------------+----------------+
| SERVER VERSION | CLIENT VERSION |
+----------------+----------------+
| 23.04.0 | 23.04.0 |
+----------------+----------------+
```
## **What's next**

Now you can [create create a backend and storage class, provision a volume, and mount the volume in a pod.](https://docs.netapp.com/us-en/trident-2304/trident-get-started/kubernetes-postdeployment.html)

## <span id="page-7-0"></span>**Manually deploy the Trident operator (Offline mode)**

You can manually deploy the Trident operator to install Astra Trident. This process applies to installations where the container images required by Astra Trident are stored in a private registry. If you do not have a private image registry, use the [process for standard](#page-2-1) [deployment](#page-2-1).

## **Critical information about Astra Trident 23.04**

**You must read the following critical information about Astra Trident.**

## **Critical information about Astra Trident**

- Kubernetes 1.27 is now supported in Trident. Upgrade Trident prior to upgrading Kubernetes.
- Astra Trident strictly enforces the use of multipathing configuration in SAN environments, with a recommended value of find multipaths: no in multipath.conf file.

Use of non-multipathing configuration or use of find multipaths: yes or find multipaths: smart value in multipath.conf file will result in mount failures. Trident has recommended the use of find multipaths: no since the 21.07 release.

## **Manually deploy the Trident operator and install Trident**

Review [the installation overview](https://docs.netapp.com/us-en/trident-2304/trident-get-started/kubernetes-deploy.html) to ensure you've met installation prerequisites and selected the correct installation option for your environment.

## **Before you begin**

Log in to the Linux host and verify it is managing a working and [supported Kubernetes cluster](https://docs.netapp.com/us-en/trident-2304/trident-get-started/requirements.html) and that you have the necessary privileges.

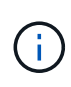

With OpenShift, use oc instead of kubect1 in all of the examples that follow, and log in as **system:admin** first by running oc login -u system:admin or oc login -u kubeadmin.

1. Verify your Kubernetes version:

kubectl version

2. Verify cluster administrator privileges:

```
kubectl auth can-i '*' '*' --all-namespaces
```
3. Verify you can launch a pod that uses an image from Docker Hub and reach your storage system over the pod network:

```
kubectl run -i --tty ping --image=busybox --restart=Never --rm -- \
   ping <management IP>
```
#### **Step 1: Download the Trident installer package**

The Astra Trident installer package contains everything you need to deploy the Trident operator and install Astra Trident. Download and extract the latest version of the Trident installer from [the](https://github.com/NetApp/trident/releases/latest) *[Assets](https://github.com/NetApp/trident/releases/latest)* [section on](https://github.com/NetApp/trident/releases/latest) [GitHub.](https://github.com/NetApp/trident/releases/latest)

```
wget https://github.com/NetApp/trident/releases/download/v23.04.0/trident-
installer-23.04.0.tar.gz
tar -xf trident-installer-23.04.0.tar.gz
cd trident-installer
```
#### **Step 2: Create the** TridentOrchestrator **CRD**

Create the TridentOrchestrator Custom Resource Definition (CRD). You will create a TridentOrchestrator Custom Resources later. Use the appropriate CRD YAML version in deploy/crds to create the TridentOrchestrator CRD:

kubectl create -f deploy/crds/<VERSION>.yaml

#### **Step 3: Update the registry location in the operator**

In /deploy/operator.yaml, update image: docker.io/netapp/trident-operator:23.04.0 to reflect the location of your image registry. Your [Trident and CSI images](https://docs.netapp.com/us-en/trident-2304/trident-get-started/requirements.html#container-images-and-corresponding-kubernetes-versions) can be located in one registry or different registries, but all CSI images must be located in the same registry. For example:

• image: <your-registry>/trident-operator:23.04.0 if your images are all located in one registry.

• image: <your-registry>/netapp/trident-operator:23.04.0 if your Trident image is located in a different registry from your CSI images.

#### **Step 4: Deploy the Trident operator**

The Astra Trident installer provides a bundle file that can be used to install the operator and create associated objects. The bundle file is an easy way to deploy the operator and install Astra Trident using a default configuration.

- For clusters running Kubernetes 1.24 or earlier, use bundle pre 1 25. yaml.
- For clusters running Kubernetes 1.25 or later, use bundle post 1 25.yaml.

#### **Before you begin**

• By default, the Trident installer deploys the operator in the trident namespace. If the trident namespace does not exist, create it using:

kubectl apply -f deploy/namespace.yaml

- To deploy the operator in a namespace other than the trident namespace, update serviceaccount.yaml, clusterrolebinding.yaml and operator.yaml and generate your bundle file using the kustomization.yaml.
	- 1. Create the kustomization.yaml using the following command where *<bundle>* is bundle pre 1 25 or bundle post 1 25 based on your Kubernetes version.

cp kustomization <bundle>.yaml kustomization.yaml

2. Compile the bundle using using the following command where *<bundle>* is bundle pre 1 25 or bundle post 1 25 based on your Kubernetes version.

kubectl kustomize deploy/ > deploy/<bundle>.yaml

#### **Steps**

1. Create the resources and deploy the operator:

kubectl kustomize deploy/ > deploy/<bundle>.yaml

2. Verify the operator, deployment, and replicasets were created.

kubectl get all -n <operator-namespace>

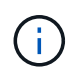

There should only be **one instance** of the operator in a Kubernetes cluster. Do not create multiple deployments of the Trident operator.

#### **Step 5: Update the image registry location in the** TridentOrchestrator

Your [Trident and CSI images](https://docs.netapp.com/us-en/trident-2304/trident-get-started/requirements.html#container-images-and-corresponding-kubernetes-versions) can be located in one registry or different registries, but all CSI images must be located in the same registry. Update deploy/crds/tridentorchestrator cr.yaml to add the additional location specs based on your registry configuration.

#### **Images in one registry**

```
imageRegistry: "<your-registry>"
autosupportImage: "<your-registry>/trident-autosupport:23.04"
tridentImage: "<your-registry>/trident:23.04.0"
```
#### **Images in different registries**

You must append sig-storage to the imageRegistry to use different registry locations.

```
imageRegistry: "<your-registry>/sig-storage"
autosupportImage: "<your-registry>/netapp/trident-autosupport:23.04"
tridentImage: "<your-registry>/netapp/trident:23.04.0"
```
### **Step 6: Create the** TridentOrchestrator **and install Trident**

You can now create the TridentOrchestrator and install Astra Trident. Optionally, you can further [customize your Trident installation](#page-21-0) using the attributes in the TridentOrchestrator spec. The following example shows an installation where Trident and CSI images are located in different registries.

```
kubectl create -f deploy/crds/tridentorchestrator_cr.yaml
tridentorchestrator.trident.netapp.io/trident created
kubectl describe torc trident
Name: trident
Namespace:
Labels: <none>
Annotations: <none>
API Version: trident.netapp.io/v1
Kind: TridentOrchestrator
...
Spec:
   Autosupport Image: <your-registry>/netapp/trident-autosupport:23.04
 Debug: true
   Image Registry: <your-registry>/sig-storage
 Namespace: trident
   Trident Image: <your-registry>/netapp/trident:23.04.0
Status:
   Current Installation Params:
     IPv6: false
     Autosupport Hostname:
     Autosupport Image: <your-registry>/netapp/trident-
autosupport:23.04
     Autosupport Proxy:
     Autosupport Serial Number:
   Debug: true
     Http Request Timeout: 90s
     Image Pull Secrets:
     Image Registry: <your-registry>/sig-storage
     k8sTimeout: 30
     Kubelet Dir: /var/lib/kubelet
   Log Format: text
   Probe Port: 17546
     Silence Autosupport: false
     Trident Image: <your-registry>/netapp/trident:23.04.0
 Message: Trident installed
 Namespace: trident
   Status: Installed
   Version: v23.04.0
Events:
   Type Reason Age From Message ---- ------ ---- ---- -------Normal
     Installing 74s trident-operator.netapp.io Installing Trident Normal
     Installed 67s trident-operator.netapp.io Trident installed
```
## **Verify the installation**

There are several ways to verify your installation.

### **Using** TridentOrchestrator **status**

The status of TridentOrchestrator indicates if the installation was successful and displays the version of Trident installed. During the installation, the status of TridentOrchestrator changes from Installing to Installed. If you observe the Failed status and the operator is unable to recover by itself, [check the logs.](https://docs.netapp.com/us-en/trident-2304/troubleshooting.html)

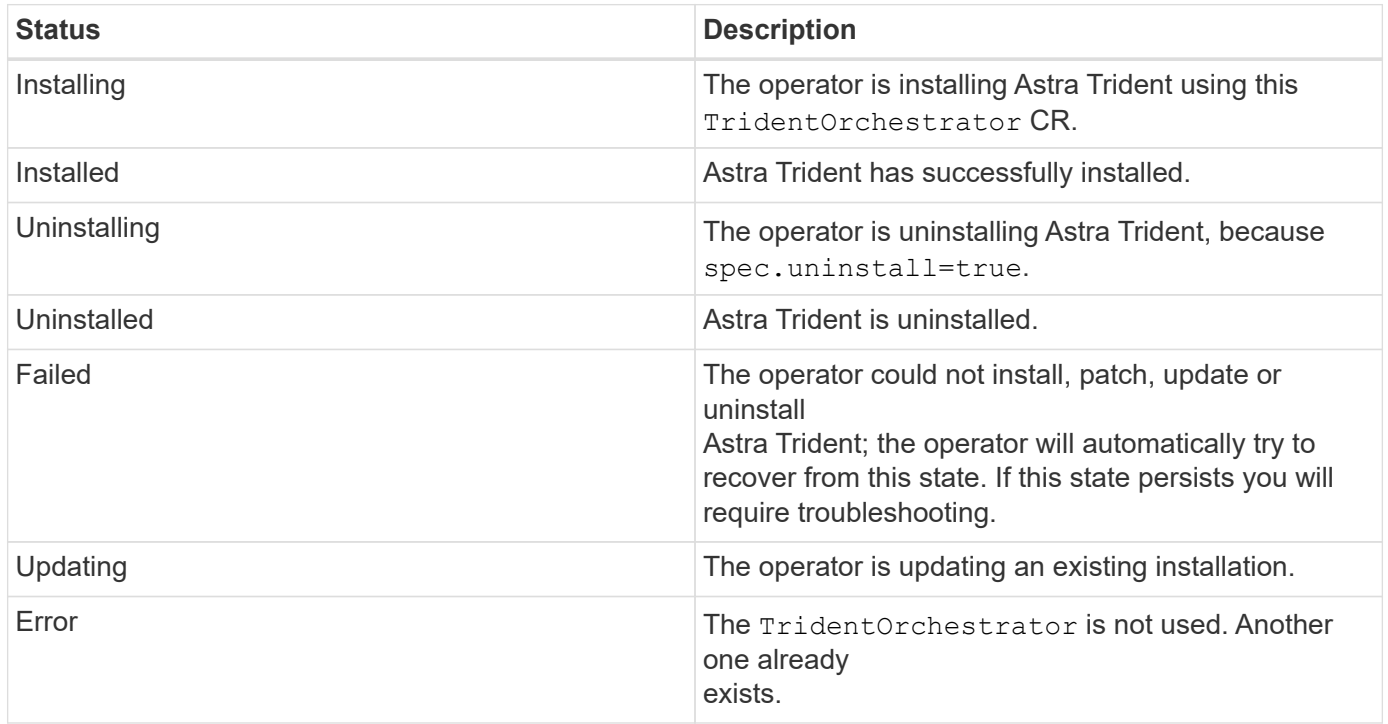

## **Using pod creation status**

You can confirm if the Astra Trident installation completed by reviewing the status of the created pods:

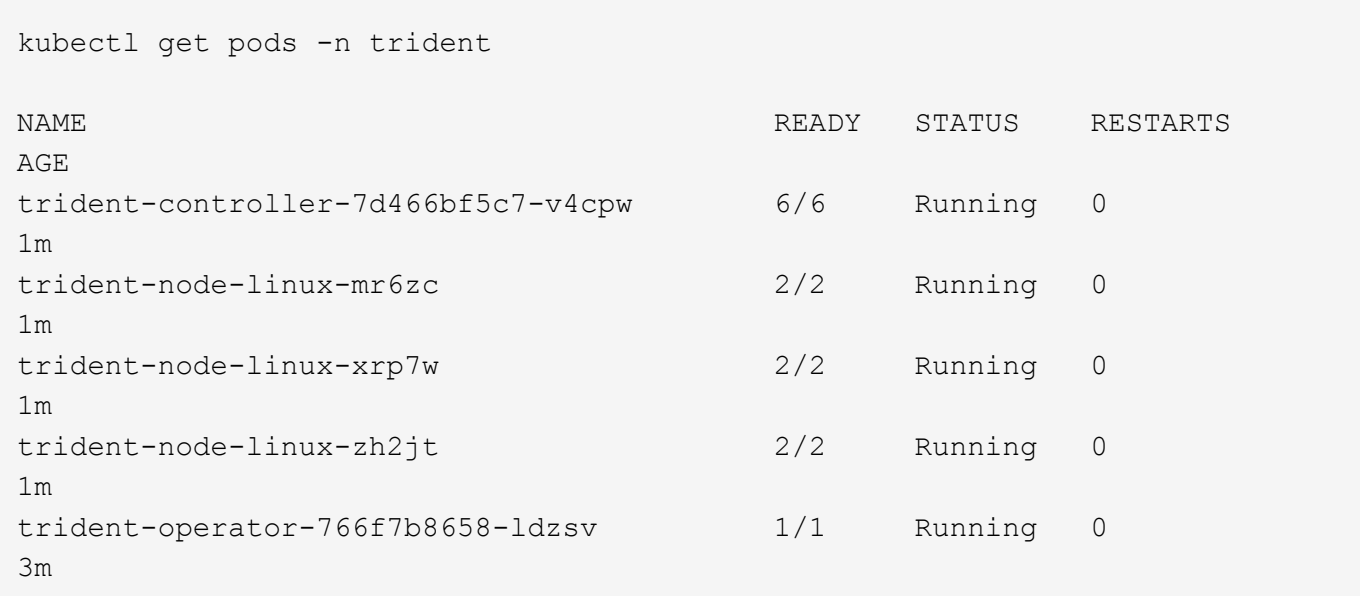

**Using** tridentctl

You can use trident ctl to check the version of Astra Trident installed.

```
./tridentctl -n trident version
+----------------+----------------+
| SERVER VERSION | CLIENT VERSION |
+----------------+----------------+
| 23.04.0 | 23.04.0 |
+----------------+----------------+
```
## **What's next**

Now you can [create create a backend and storage class, provision a volume, and mount the volume in a pod.](https://docs.netapp.com/us-en/trident-2304/trident-get-started/kubernetes-postdeployment.html)

## <span id="page-13-0"></span>**Deploy Trident operator using Helm (Standard mode)**

You can deploy the Trident operator and install Astra Trident using Helm. This process applies to installations where the container images required by Astra Trident are not stored in a private registry. If you do have a private image registry, use the [process for](#page-17-0) [offline deployment](#page-17-0).

## **Critical information about Astra Trident 23.04**

**You must read the following critical information about Astra Trident.**

### **Critical information about Astra Trident**

- Kubernetes 1.27 is now supported in Trident. Upgrade Trident prior to upgrading Kubernetes.
- Astra Trident strictly enforces the use of multipathing configuration in SAN environments, with a recommended value of find multipaths: no in multipath.conf file.

Use of non-multipathing configuration or use of find multipaths: yes or find multipaths: smart value in multipath.conf file will result in mount failures. Trident has recommended the use of find multipaths: no since the 21.07 release.

## **Deploy the Trident operator and install Astra Trident using Helm**

Using the Trident [Helm Chart](https://artifacthub.io/packages/helm/netapp-trident/trident-operator) you can deploy the Trident operator and install Trident in one step.

Review [the installation overview](https://docs.netapp.com/us-en/trident-2304/trident-get-started/kubernetes-deploy.html) to ensure you've met installation prerequisites and selected the correct installation option for your environment.

#### **Before you begin**

In addition to the [deployment prerequisites](https://docs.netapp.com/us-en/trident-2304/trident-get-started/kubernetes-deploy.html#before-you-deploy) you need [Helm version 3.](https://v3.helm.sh/)

#### **Steps**

1. Add the Astra Trident Helm repository:

helm repo add netapp-trident https://netapp.github.io/trident-helm-chart

2. Use helm install and specify a name for your deployment as in the following example where 23.04.0 is the version of Astra Trident you are installing.

```
helm install <name> netapp-trident/trident-operator --version 23.04.0
--create-namespace --namespace <trident-namespace>
```
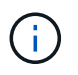

If you already created a namespace for Trident, the --create-namespace parameter will not create an additional namespace.

You can use helm list to review installation details such as name, namespace, chart, status, app version, and revision number.

## **Pass configuration data during install**

There are two ways to pass configuration data during the install:

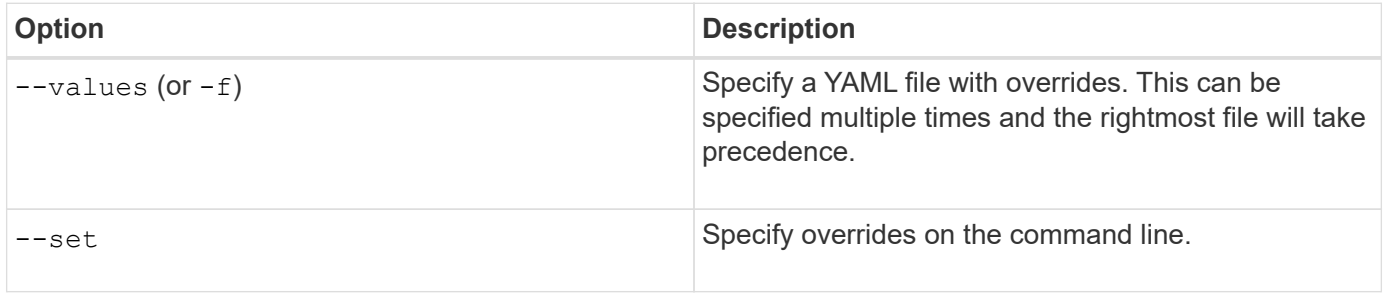

For example, to change the default value of debug, run the following  $-$ set command where 23.04.0 is the version of Astra Trident you are installing:

```
helm install <name> netapp-trident/trident-operator --version 23.04.0
--create-namespace --namespace --set tridentDebug=true
```
## **Configuration options**

This table and the values. yaml file, which is part of the Helm chart, provide the list of keys and their default values.

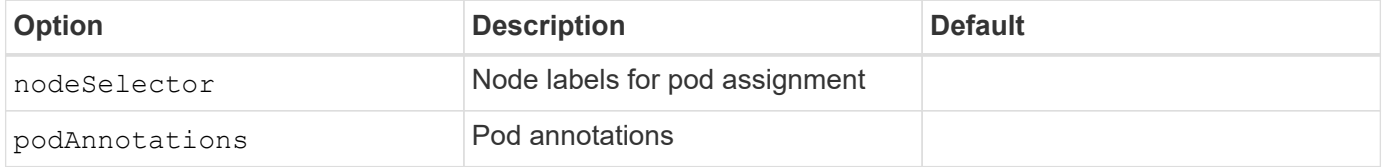

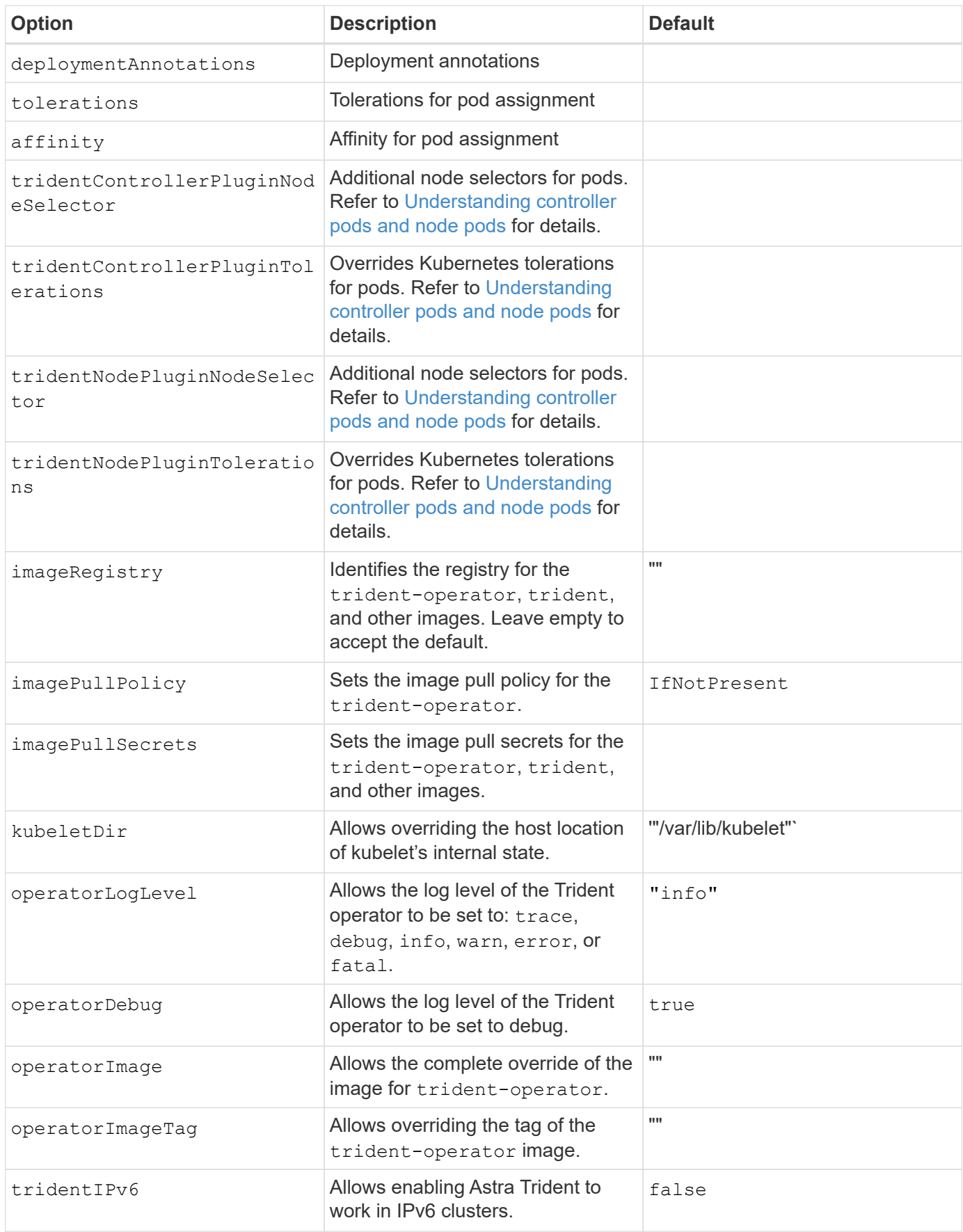

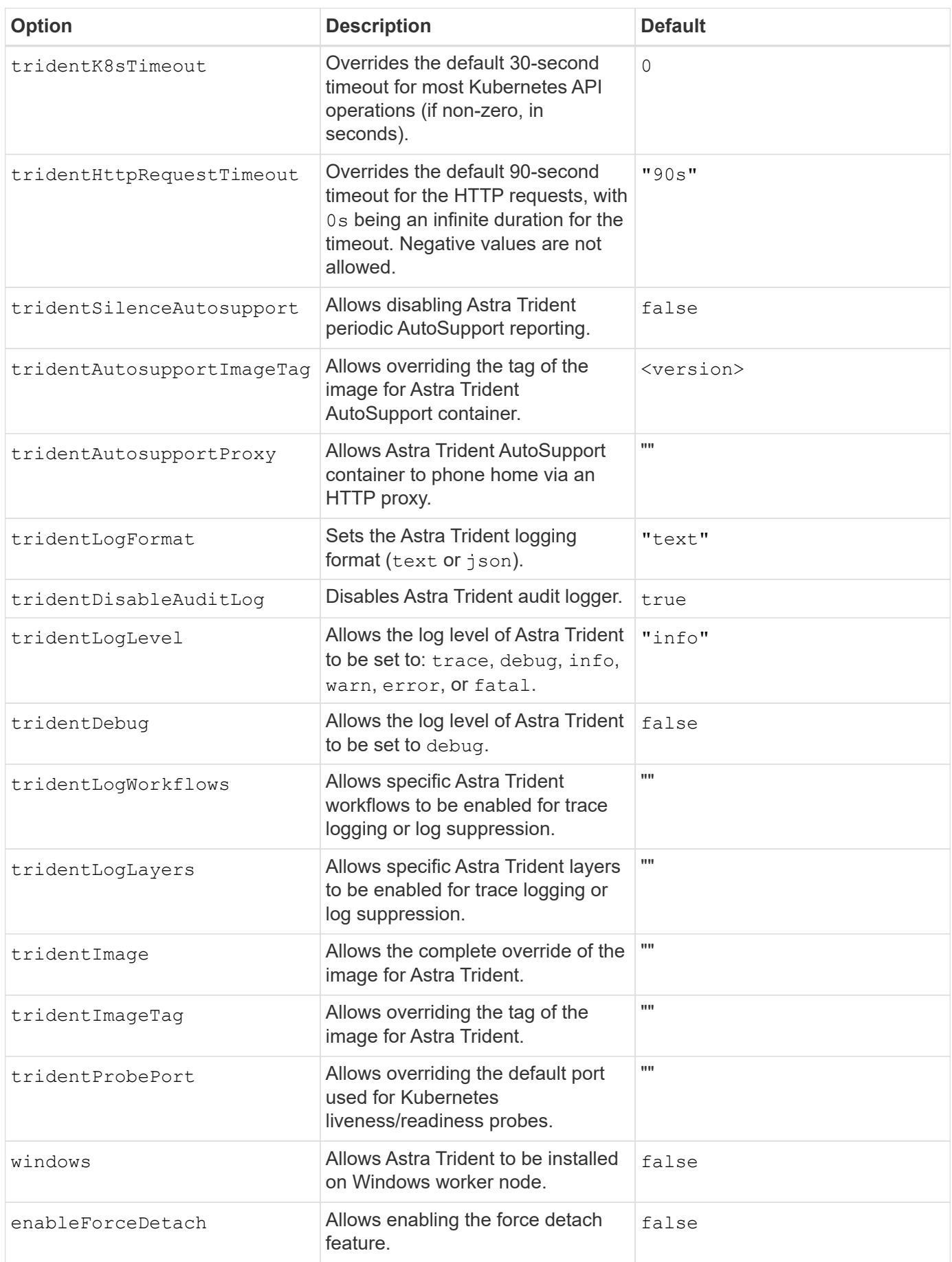

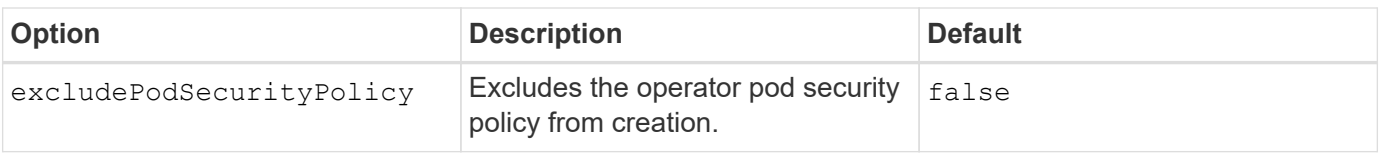

## <span id="page-17-1"></span>**Understanding controller pods and node pods**

Astra Trident runs as a single controller pod, plus a node pod on each worker node in the cluster. The node pod must be running on any host where you want to potentially mount an Astra Trident volume.

Kubernetes [node selectors](https://kubernetes.io/docs/concepts/scheduling-eviction/assign-pod-node/) and [tolerations and taints](https://kubernetes.io/docs/concepts/scheduling-eviction/taint-and-toleration/) are used to constrain a pod to run on a specific or preferred node. Using the`ControllerPlugin` and NodePlugin, you can specify constraints and overrides.

- The controller plugin handles volume provisioning and management, such as snapshots and resizing.
- The node plugin handles attaching the storage to the node.

## **What's next**

Now you can [create create a backend and storage class, provision a volume, and mount the volume in a pod.](https://docs.netapp.com/us-en/trident-2304/trident-get-started/kubernetes-postdeployment.html)

## <span id="page-17-0"></span>**Deploy Trident operator using Helm (Offline mode)**

You can deploy the Trident operator and install Astra Trident using Helm. This process applies to installations where the container images required by Astra Trident are stored in a private registry. If you do not have a private image registry, use the [process for standard](#page-13-0) [deployment](#page-13-0).

## **Critical information about Astra Trident 23.04**

**You must read the following critical information about Astra Trident.**

**Critical information about Astra Trident**

- Kubernetes 1.27 is now supported in Trident. Upgrade Trident prior to upgrading Kubernetes.
- Astra Trident strictly enforces the use of multipathing configuration in SAN environments, with a recommended value of find multipaths: no in multipath.conf file.

Use of non-multipathing configuration or use of find multipaths: yes or find multipaths: smart value in multipath.conf file will result in mount failures. Trident has recommended the use of find multipaths: no since the 21.07 release.

## **Deploy the Trident operator and install Astra Trident using Helm**

Using the Trident [Helm Chart](https://artifacthub.io/packages/helm/netapp-trident/trident-operator) you can deploy the Trident operator and install Trident in one step.

Review [the installation overview](https://docs.netapp.com/us-en/trident-2304/trident-get-started/kubernetes-deploy.html) to ensure you've met installation prerequisites and selected the correct installation option for your environment.

## **Before you begin**

In addition to the [deployment prerequisites](https://docs.netapp.com/us-en/trident-2304/trident-get-started/kubernetes-deploy.html#before-you-deploy) you need [Helm version 3.](https://v3.helm.sh/)

### **Steps**

1. Add the Astra Trident Helm repository:

```
helm repo add netapp-trident https://netapp.github.io/trident-helm-chart
```
2. Use helm install and specify a name for your deployment and image registry location. Your [Trident](https://docs.netapp.com/us-en/trident-2304/trident-get-started/requirements.html#container-images-and-corresponding-kubernetes-versions) [and CSI images](https://docs.netapp.com/us-en/trident-2304/trident-get-started/requirements.html#container-images-and-corresponding-kubernetes-versions) can be located in one registry or different registries, but all CSI images must be located in the same registry. In the examples, 23.04.0 is the version of Astra Trident you are installing.

#### **Images in one registry**

```
helm install <name> netapp-trident/trident-operator --version
23.04.0 --set imageRegistry=<your-registry> --create-namespace
--namespace <trident-namespace>
```
#### **Images in different registries**

You must append sig-storage to the imageRegistry to use different registry locations.

```
helm install <name> netapp-trident/trident-operator --version
23.04.0 --set imageRegistry=<your-registry>/sig-storage --set
operatorImage=<your-registry>/netapp/trident-operator:23.04.0 --set
tridentAutosupportImage=<your-registry>/netapp/trident-
autosupport:23.04 --set tridentImage=<your-
registry>/netapp/trident:23.04.0 --create-namespace --namespace
<trident-namespace>
```
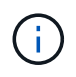

If you already created a namespace for Trident, the --create-namespace parameter will not create an additional namespace.

You can use helm list to review installation details such as name, namespace, chart, status, app version, and revision number.

## **Pass configuration data during install**

There are two ways to pass configuration data during the install:

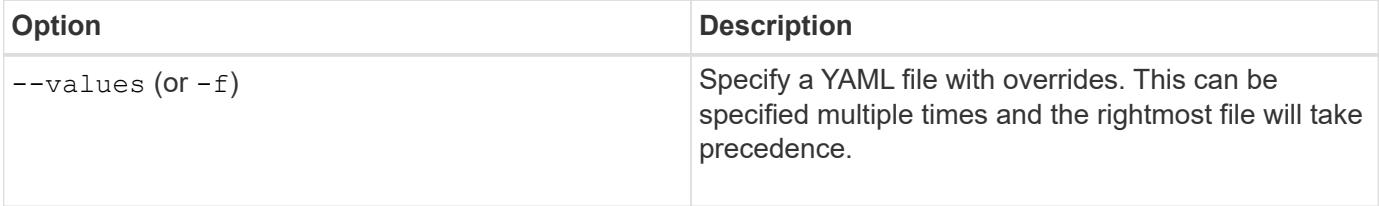

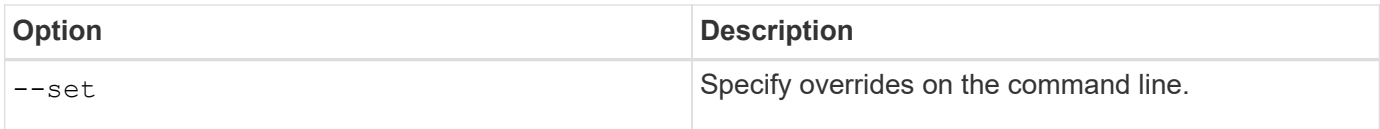

For example, to change the default value of debug, run the following --set command where 23.04.0 is the version of Astra Trident you are installing:

```
helm install <name> netapp-trident/trident-operator --version 23.04.0
--create-namespace --namespace --set tridentDebug=true
```
## **Configuration options**

This table and the values. yaml file, which is part of the Helm chart, provide the list of keys and their default values.

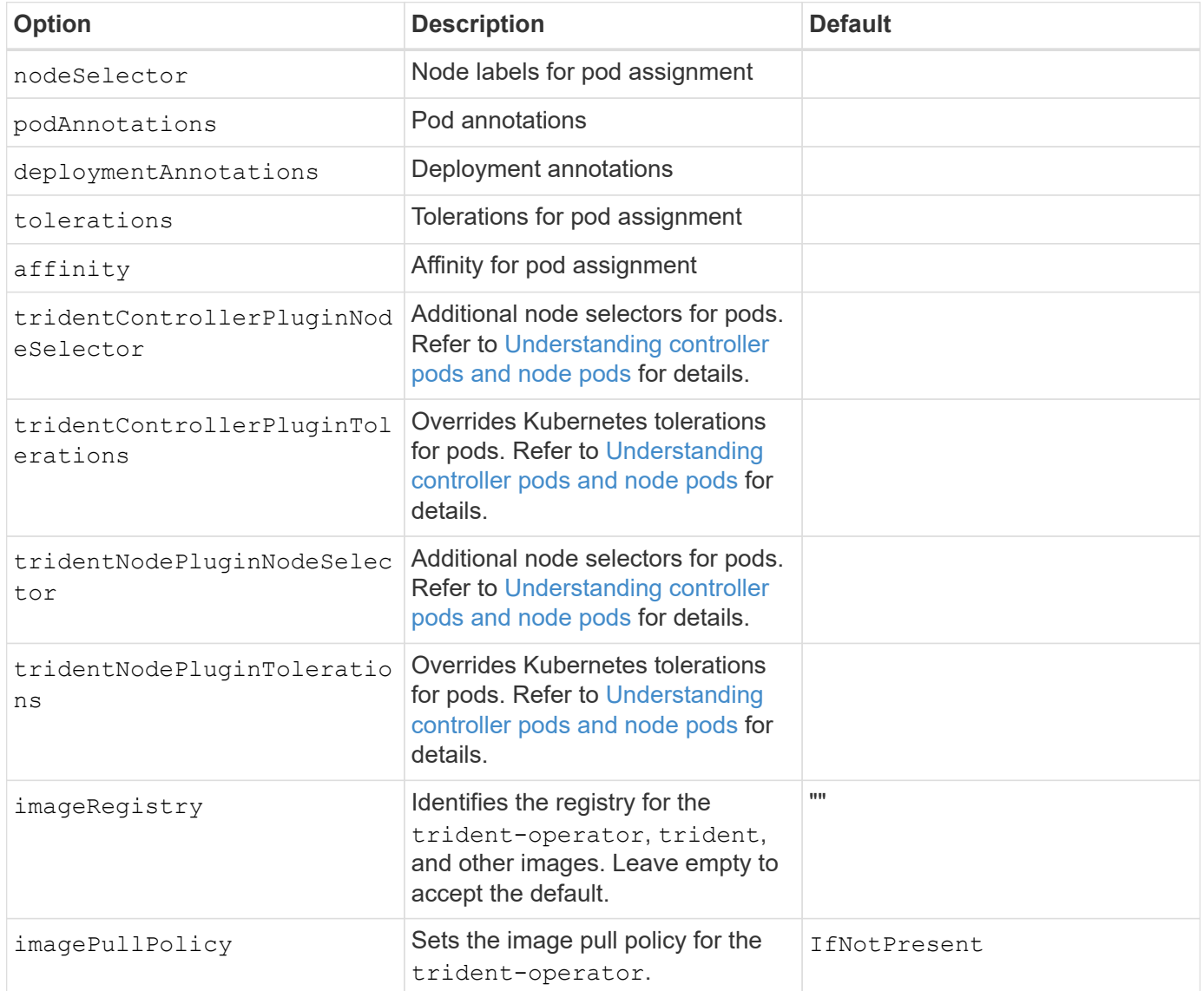

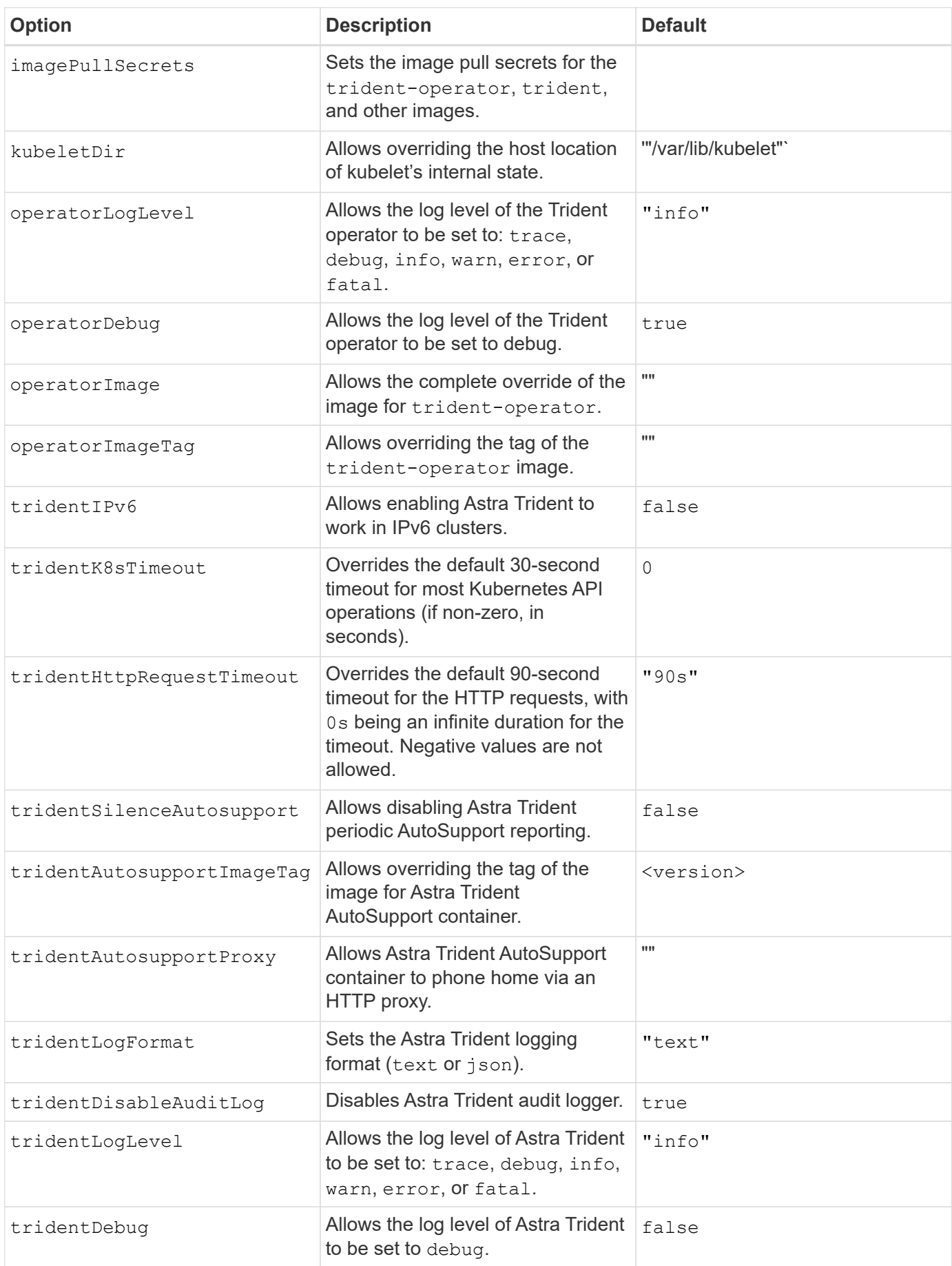

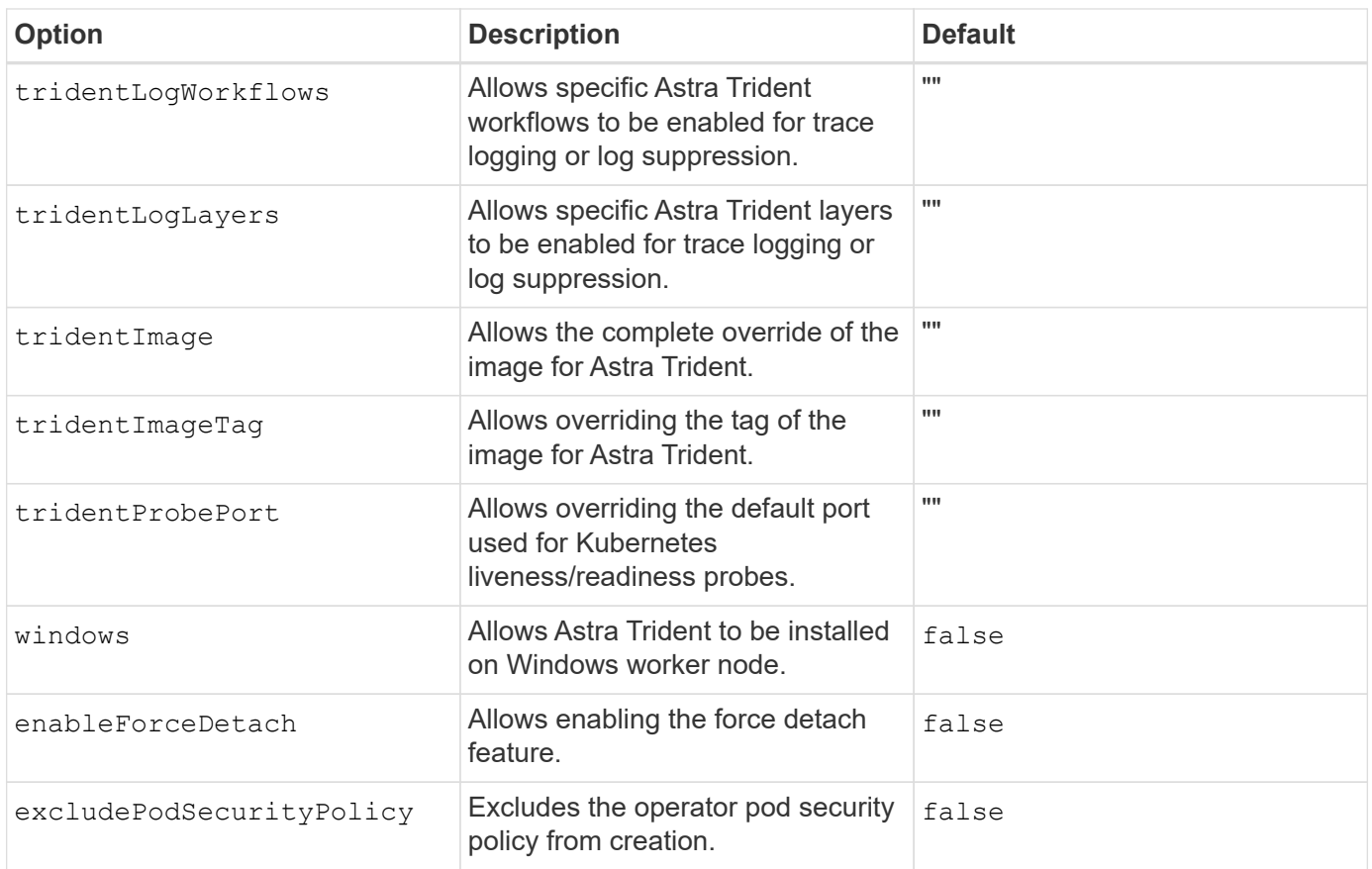

## **Understanding controller pods and node pods**

Astra Trident runs as a single controller pod, plus a node pod on each worker node in the cluster. The node pod must be running on any host where you want to potentially mount an Astra Trident volume.

Kubernetes [node selectors](https://kubernetes.io/docs/concepts/scheduling-eviction/assign-pod-node/) and [tolerations and taints](https://kubernetes.io/docs/concepts/scheduling-eviction/taint-and-toleration/) are used to constrain a pod to run on a specific or preferred node. Using the`ControllerPlugin` and NodePlugin, you can specify constraints and overrides.

- The controller plugin handles volume provisioning and management, such as snapshots and resizing.
- The node plugin handles attaching the storage to the node.

## **What's next**

Now you can [create create a backend and storage class, provision a volume, and mount the volume in a pod.](https://docs.netapp.com/us-en/trident-2304/trident-get-started/kubernetes-postdeployment.html)

## <span id="page-21-0"></span>**Customize Trident operator installation**

The Trident operator allows you to customize Astra Trident installation using the attributes in the TridentOrchestrator spec. If you want to customize the installation beyond what TridentOrchestrator arguments allow, consider using tridentctl to generate custom YAML manifests to modify as needed.

## **Understanding controller pods and node pods**

Astra Trident runs as a single controller pod, plus a node pod on each worker node in the cluster. The node

pod must be running on any host where you want to potentially mount an Astra Trident volume.

Kubernetes [node selectors](https://kubernetes.io/docs/concepts/scheduling-eviction/assign-pod-node/) and [tolerations and taints](https://kubernetes.io/docs/concepts/scheduling-eviction/taint-and-toleration/) are used to constrain a pod to run on a specific or preferred node. Using the`ControllerPlugin` and NodePlugin, you can specify constraints and overrides.

- The controller plugin handles volume provisioning and management, such as snapshots and resizing.
- The node plugin handles attaching the storage to the node.

## **Configuration options**

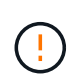

spec.namespace is specified in TridentOrchestrator to signify the namespace where Astra Trident is installed. This parameter **cannot be updated after Astra Trident is installed**. Attempting to do so causes the TridentOrchestrator status to change to Failed. Astra Trident is not intended to be migrated across namespaces.

This table details TridentOrchestrator attributes.

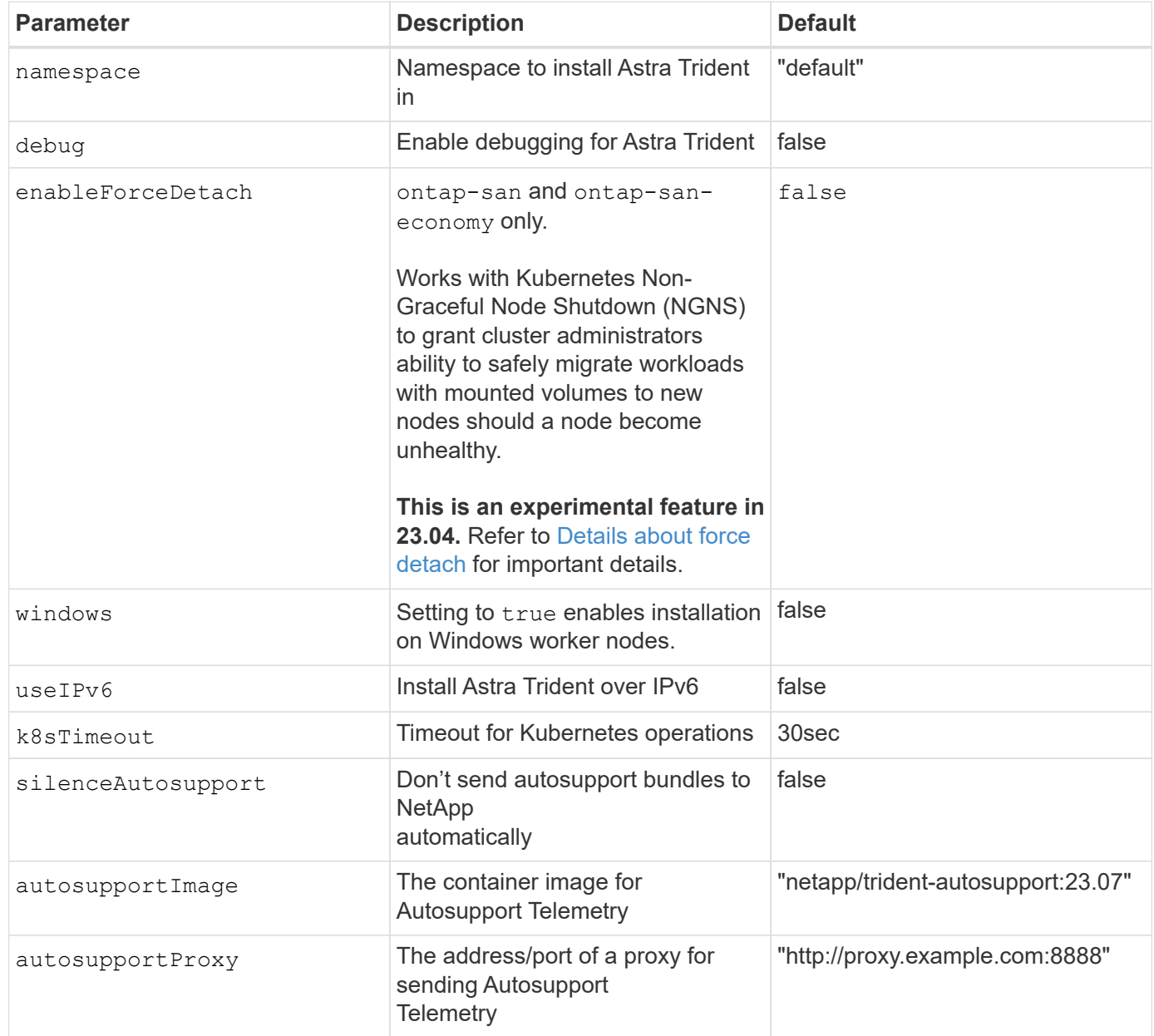

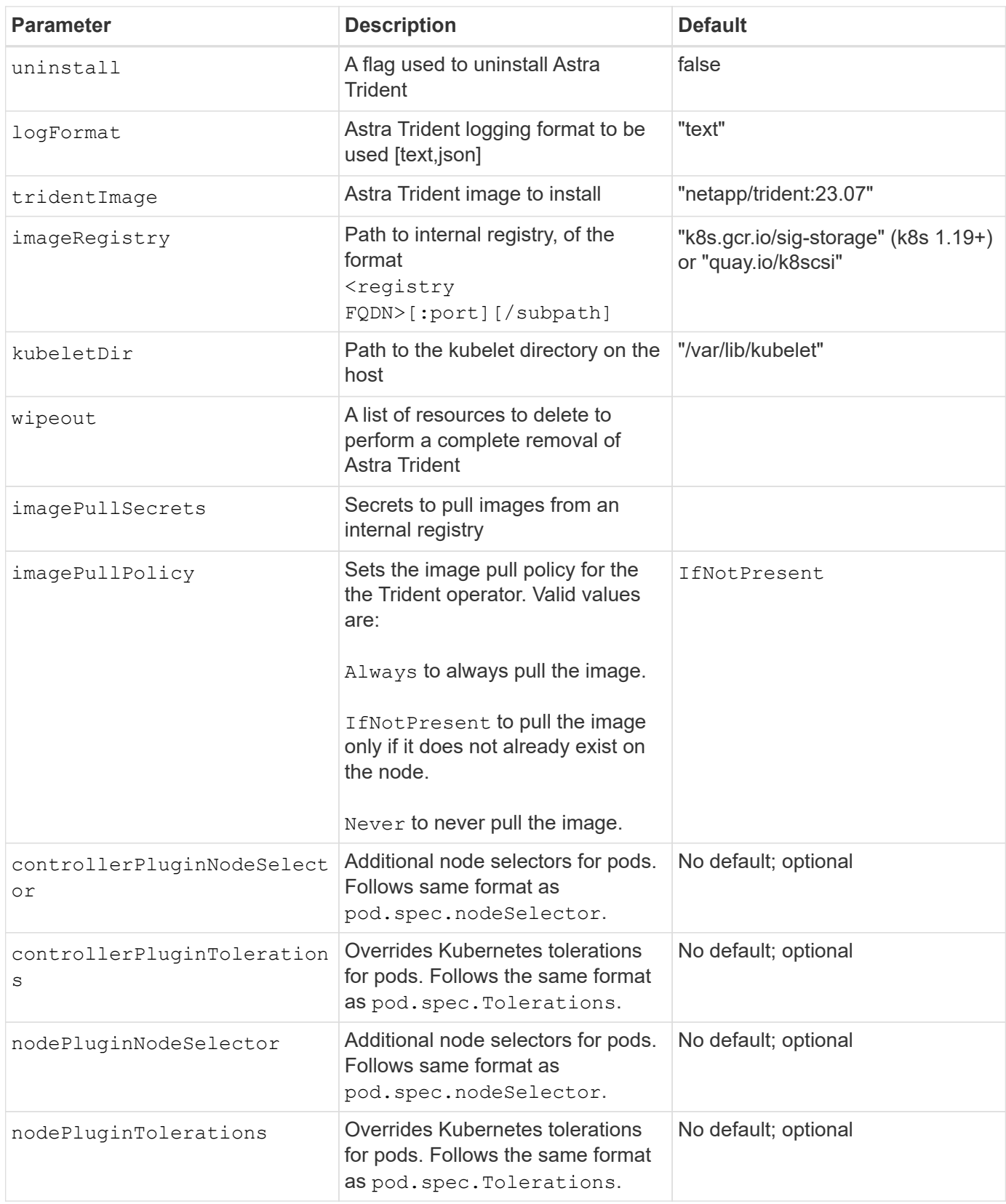

For more information on formatting pod parameters, see [Assigning Pods to Nodes](https://kubernetes.io/docs/concepts/scheduling-eviction/assign-pod-node/).

## <span id="page-23-0"></span>**Details about force detach**

Force detach is available for ontap-san and ontap-san-economy only. Before enabling force detach, non-

 $\bigcirc$ 

graceful node shutdown (NGNS) must be enabled on the Kubernetes cluster. For more information, refer to [Kubernetes: Non Graceful node shutdown.](https://kubernetes.io/docs/concepts/architecture/nodes/#non-graceful-node-shutdown)

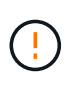

Because Astra Trident relies on Kubernetes NGNS, do not remove out-of-service taints from an unhealthy node until all non-tolerable workloads are rescheduled. Recklessly applying or removing the taint can jeopardize backend data protection.

When the Kubernetes cluster administrator has applied the node. kubernetes.io/out-ofservice=nodeshutdown:NoExecute taint to the node and enableForceDetach is set to true, Astra Trident will determine the node status and:

- 1. Cease backend I/O access for volumes mounted to that node.
- 2. Mark the Astra Trident node object as  $\text{dirty}$  (not safe for new publications).

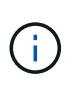

The Trident controller will reject new publish volume requests until the node is re-qualified (after having been marked as  $\text{dirty}$ ) by the Trident node pod. Any workloads scheduled with a mounted PVC (even after the cluster node is healthy and ready) will be not be accepted until Astra Trident can verify the node clean (safe for new publications).

When node health is restored and the taint is removed. Astra Trident will:

- 1. Identify and clean stale published paths on the node.
- 2. If the node is in a cleanable state (the out-of-service taint has been removed and the node is in Ready state) and all stale, published paths are clean, Astra Trident will readmit the node as clean and allow new published volumes to the node.

## **Sample configurations**

You can use the attributes mentioned above when defining TridentOrchestrator to customize your installation.

#### **Example 1: Basic custom configuration**

This is an example for a basic custom configuration.

```
cat deploy/crds/tridentorchestrator_cr_imagepullsecrets.yaml
apiVersion: trident.netapp.io/v1
kind: TridentOrchestrator
metadata:
    name: trident
spec:
    debug: true
    namespace: trident
    imagePullSecrets:
    - thisisasecret
```
This example illustrates how Trident can be deployed with node selectors:

```
apiVersion: trident.netapp.io/v1
kind: TridentOrchestrator
metadata:
    name: trident
spec:
    debug: true
   namespace: trident
    controllerPluginNodeSelector:
      nodetype: master
    nodePluginNodeSelector:
      storage: netapp
```
#### **Example 3: Deploy on Windows worker nodes**

This example illustrates deployment on a Windows worker node.

```
cat deploy/crds/tridentorchestrator cr.yaml
apiVersion: trident.netapp.io/v1
kind: TridentOrchestrator
metadata:
   name: trident
spec:
   debug: true
    namespace: trident
    windows: true
```
## **Copyright information**

Copyright © 2024 NetApp, Inc. All Rights Reserved. Printed in the U.S. No part of this document covered by copyright may be reproduced in any form or by any means—graphic, electronic, or mechanical, including photocopying, recording, taping, or storage in an electronic retrieval system—without prior written permission of the copyright owner.

Software derived from copyrighted NetApp material is subject to the following license and disclaimer:

THIS SOFTWARE IS PROVIDED BY NETAPP "AS IS" AND WITHOUT ANY EXPRESS OR IMPLIED WARRANTIES, INCLUDING, BUT NOT LIMITED TO, THE IMPLIED WARRANTIES OF MERCHANTABILITY AND FITNESS FOR A PARTICULAR PURPOSE, WHICH ARE HEREBY DISCLAIMED. IN NO EVENT SHALL NETAPP BE LIABLE FOR ANY DIRECT, INDIRECT, INCIDENTAL, SPECIAL, EXEMPLARY, OR CONSEQUENTIAL DAMAGES (INCLUDING, BUT NOT LIMITED TO, PROCUREMENT OF SUBSTITUTE GOODS OR SERVICES; LOSS OF USE, DATA, OR PROFITS; OR BUSINESS INTERRUPTION) HOWEVER CAUSED AND ON ANY THEORY OF LIABILITY, WHETHER IN CONTRACT, STRICT LIABILITY, OR TORT (INCLUDING NEGLIGENCE OR OTHERWISE) ARISING IN ANY WAY OUT OF THE USE OF THIS SOFTWARE, EVEN IF ADVISED OF THE POSSIBILITY OF SUCH DAMAGE.

NetApp reserves the right to change any products described herein at any time, and without notice. NetApp assumes no responsibility or liability arising from the use of products described herein, except as expressly agreed to in writing by NetApp. The use or purchase of this product does not convey a license under any patent rights, trademark rights, or any other intellectual property rights of NetApp.

The product described in this manual may be protected by one or more U.S. patents, foreign patents, or pending applications.

LIMITED RIGHTS LEGEND: Use, duplication, or disclosure by the government is subject to restrictions as set forth in subparagraph (b)(3) of the Rights in Technical Data -Noncommercial Items at DFARS 252.227-7013 (FEB 2014) and FAR 52.227-19 (DEC 2007).

Data contained herein pertains to a commercial product and/or commercial service (as defined in FAR 2.101) and is proprietary to NetApp, Inc. All NetApp technical data and computer software provided under this Agreement is commercial in nature and developed solely at private expense. The U.S. Government has a nonexclusive, non-transferrable, nonsublicensable, worldwide, limited irrevocable license to use the Data only in connection with and in support of the U.S. Government contract under which the Data was delivered. Except as provided herein, the Data may not be used, disclosed, reproduced, modified, performed, or displayed without the prior written approval of NetApp, Inc. United States Government license rights for the Department of Defense are limited to those rights identified in DFARS clause 252.227-7015(b) (FEB 2014).

## **Trademark information**

NETAPP, the NETAPP logo, and the marks listed at<http://www.netapp.com/TM>are trademarks of NetApp, Inc. Other company and product names may be trademarks of their respective owners.